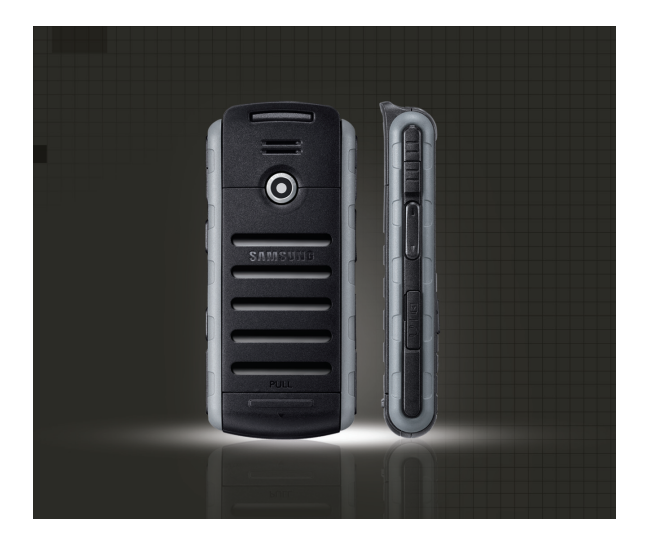

## Samsung B2700 Посібник користувача

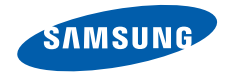

## Використання цього посібника

Цей посібник користувача спеціально призначений для ознайомлення з функціями та можливостями мобільного телефону. Для швидкого початку роботи див. розділи «Огляд [мобільного](#page-13-0) телефону», «Складання [та підготовка](#page-20-0) мобільного телефону», та «[Використання](#page-24-0) основних функцій».

#### Позначки

Спершу ознайомтеся з такими позначками:

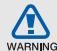

Попередження – ситуації, що можуть призвести до травмування вас або інших осіб

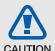

Увага – ситуації, що можуть спричинити пошкодження телефону чи іншого обладнання

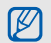

Примітка – нотатки, поради з користування та додаткова інформація

Див. – сторінки з пов'язаною інформацією; наприклад: • стор.12 (означає «див. сторінку 12»)

**→ Далі – порядок параметрів або меню,** які потрібно вибрати, щоб виконати дію; наприклад: натисніть клавішу підтвердження → **Повідомлення** → **Створити повідомлення** (вказує на натискання клавіші підтвердження, далі **Повідомлення**, далі **Створити повідомлення**)

- [ ] Квадратні дужки клавіші телефону; наприклад: [ $\overline{ }$ ] (означає клавішу ввімкнення та вимкнення живлення/ виходу з меню)
- < > Кутові дужки програмні клавіші для керування різноманітними функціями на кожному екрані; наприклад: <**ОК**> (означає програмну клавішу **ОК**)

#### Інформація про авторські права

Права на всі технології та продукти, використані в цьому пристрої, належать відповідним власникам:

- Bluetooth $^{\circledR}$  зареєстрований товарний знак компанії Bluetooth SIG, Inc. в усьому світі – Bluetooth QD ID: B014313.
- Java™ товарний знак Sun Microsystems, Inc.
- Медіапрогравач Windows® зареєстрований товарний знак корпорації Майкрософт (Microsoft Corporation).

# Зміст

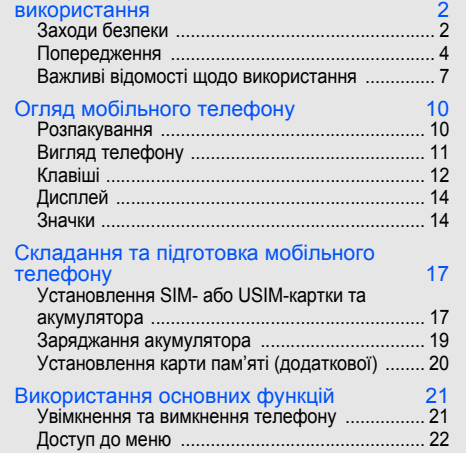

Відомості про заходи безпеки та

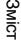

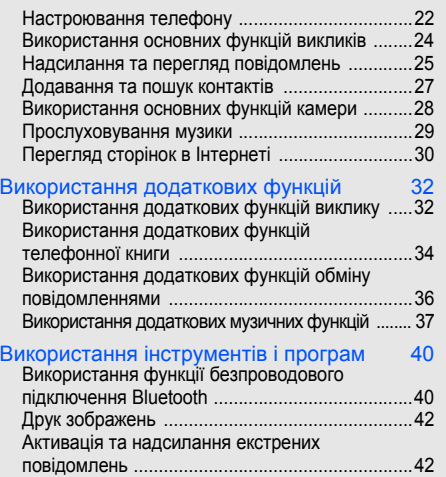

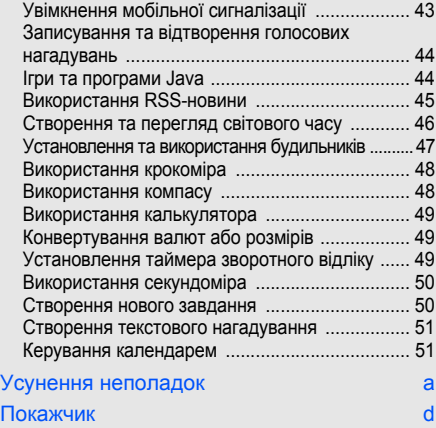

## <span id="page-5-0"></span>Відомості про заходи безпеки та використання

Дотримання заходів безпеки запобігає виникненню небезпечних або незаконних ситуацій, а також гарантує ефективну роботу мобільного телефону.

<span id="page-5-1"></span>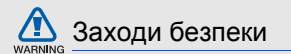

#### Тримайте телефон подалі від маленьких дітей і домашніх тварин

Тримайте телефон і аксесуари поза межами досяжностімаленьких дітей і тварин. Маленькі деталі можуть призвести до задихання або серйозної травми, якщо їх проковтнути.

#### Захист слуху

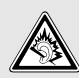

Високий рівень гучності в гарнітурі може пошкодити слух. Установлюйте тільки мінімальний рівень гучності, який дозволяє чути розмову або музику.

#### Обережно встановлюйте мобільні телефони та обладнання

Переконайтеся, що встановлені в автомобілі мобільні телефони або пов'язане з ними обладнання надійно закріплені. Не розташовуйте телефон і аксесуари поблизу або в місці розкриття подушки безпеки. Неправильно встановлене безпроводове обладнання може призвести до серйозної травми під час швидкого розкриття подушки безпеки.

#### Обережно поводьтеся з акумуляторами та зарядними пристроями

- Використовуйте тільки рекомендовані компанією Samsung акумулятори та зарядні пристрої, які спеціально розроблені для цього телефону. Несумісні акумулятори та зарядні пристрої можуть серйозно пошкодити або вивести з ладу телефон.
- Ніколи не кидайте акумулятори у вогонь. Дотримуйтесь місцевих правил щодо утилізації використаних акумуляторів.
- Ніколи не кладіть акумулятори та телефони всередину або на прилади, які виділяють тепло, такі як мікрохвильові печі, кухонні плити або радіатори. Акумулятори можуть вибухнути, якщо сильно нагріються.
- Ніколи не розбивайте акумулятор і не пробивайте в ньому отворів. Не допускайте перебування акумулятора під дією високого зовнішнього тиску. Це може призвести до внутрішнього короткого замикання та перегрівання.

#### Намагайтеся уникати радіоперешкод, якщо користуєтесь кардіостимулятором

Виробниками та незалежним Інститутом досліджень безпроводових технологій рекомендовано тримати мобільний телефон на відстані мінімум 15 см від кардіостимуляторів, щоб уникнути можливих перешкод. Якщо є підозри, що телефон перешкоджає роботі кардіостимулятора або іншого медичного пристрою, негайно вимкніть його та зверніться за інструкціями до виробника кардіостимулятора або медичного пристрою.

#### Вимикайте телефон під час перебування у вибухонебезпечному середовищі

Не використовуйте телефон на автозаправних станціях (станціях технічного обслуговування), а також поблизу пального або хімікатів. Вимикайте телефон, якщо цього вимагають попереджувальні знаки або інструкції. Використання телефону у сховищах пального або хімікатів, а також поблизу них, у місцях їхнього перевантаження або в місцях проведення вибухових робітможе призвести до пожежі або вибуху. Не зберігайте та не транспортуйте легкозаймисті рідини, гази або вибухонебезпечні речовини разом із телефоном, його частинами або аксесуарами.

#### Зменшення ризику отримання травм через повторювальні рухи

Надсилаючи текстові повідомлення або граючи в ігри на телефоні, тримайте телефон, не напружуючись, злегка натискайте клавіші, користуйтеся спеціальними функціями, які зменшують кількість натискань клавіш (наприклад, шаблони та інтелектуальне введення тексту), а також робіть перерви.

<span id="page-7-0"></span>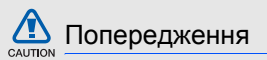

#### Будьте обережні за кермом

Не користуйтеся телефоном під час водіння і дотримуйтесь правил, які обмежують використання мобільних телефонів за кермом. Якщо можливо, використовуйте аксесуар «Вільні руки».

#### Дотримуйтесь усіх правил і попереджень про безпеку

Дотримуйтесь усіх правил, які обмежують використання мобільного телефону в певних місцях.

#### Користуйтеся тільки аксесуарами, рекомендованими компанією Samsung Використання несумісних аксесуарів може пошкодити телефон або призвести до травми.

#### Вимикайте телефон біля медичного обладнання

Телефон може перешкоджати роботі медичного обладнання в лікарнях та інших закладах охорони здоров'я. Дотримуйтеся правил, попереджувальних плакатів і вказівок медичного персоналу.

#### У літаку вимкніть телефон або функції безпроводового зв'язку

Телефон може призвести до перешкод в роботі обладнання літака. Дотримуйтесь правил авіакомпанії та вимикайте телефон або функції безпроводового зв'язку, якщо цього вимагають працівники авіакомпанії.

#### Захист акумуляторів і зарядних пристроїв від пошкодження

- Не допускайте перебування акумуляторів під дією дуже низької або високої температури (нижче 0 °C або вище 45 °C). Це може призвести до зменшення зарядної ємності та терміну служби акумуляторів.
- Уникайте контакту акумуляторів із металевими предметами, оскільки вони можуть з'єднати полюси «+» та «-» і призвести до тимчасового або повного пошкодження акумулятора.
- Ніколи не використовуйте пошкоджені зарядні пристрої та акумулятори.

#### Обережно поводьтеся з телефоном

• Уникайте потрапляння рідин на телефон — вони можуть призвести до серйозних пошкоджень. Не беріть телефон вологими руками. Пошкодження, викликані потраплянням води всередину телефону, можуть припинити дію гарантії виробника.

- Щоб уникнути пошкодження рухомих деталей, не використовуйте та не зберігайте телефон в запилених і брудних місцях.
- Цей телефон складний електронний пристрій, тому, щоб уникнути серйозних пошкоджень, обережно поводьтеся з ним і захищайте від ударів.
- Не фарбуйте телефон, оскільки фарба може заблокувати рухомі деталі та завадити коректній роботі.
- Не користуйтеся спалахом камери та підсвічуванням близько до очей дітей або тварин.
- Телефон та карти пам'яті можуть бути пошкоджені під впливом магнітних полів. Не використовуйте футляри або аксесуари з магнітними застібками, а також уникайте перебування телефону під впливом магнітних полів протягом тривалого часу.

#### Уникайте створення радіоперешкод для інших електронних пристроїв

Цей телефон випромінює радіочастотні сигнали, які можуть створювати перешкоди для неекранованого або неналежно екранованого електронного обладнання, наприклад, кардіостимуляторів, слухових апаратів, медичних та інших електронних пристроїв удома або в автомобілі. Якщо виникнуть проблеми, пов'язані з радіоперешкодами, зверніться до виробника електронного пристрою для їх усунення.

6

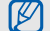

#### <span id="page-10-0"></span>Важливі відомості щодо використання

#### Користуйтеся телефоном, правильно його тримаючи

Не торкайтеся внутрішньої антени телефону.

#### Телефон має обслуговувати тільки кваліфікований персонал

Інакше телефон може бути пошкоджено, що призведе до втрати права на гарантійний ремонт.

#### Забезпечення максимального терміну служби акумулятора та зарядного пристрою

• Не заряджайте акумулятор протягом часу, більшого за тиждень, оскільки перезаряджання може скоротити термін служби акумулятора.

- З часом акумулятори, які не використовуються, розряджаються, тому перед використанням їх слід зарядити.
- Від'єднуйте зарядні пристрої від джерел живлення, якщо вони не використовуються.
- Використовуйте акумулятори лише за їх прямим призначенням.

#### Обережно поводьтеся з SIM-картками та картами пам'яті

- Не виймайте картку під час передавання або приймання телефоном даних, оскільки це може призвести до втрати даних і/або пошкодження картки або телефону.
- Захищайте карти від сильних ударів, статичної напруги та електричних перешкод від інших пристроїв.
- Часте записування та стирання даних скорочують термін служби карт пам'яті.
- Не торкайтесь пальцями або металевими предметами золотистих контактів і полюсів. Якщо карта забруднена, протріть її м'якою тканиною.

#### Доступ до аварійних служб

Дзвінки в аварійні служби з телефону можуть бути недоступні в деяких регіонах або за певних умов. Перед поїздкою до віддаленого регіону або регіону з поганимпокриттямподбайте про додатковий спосіб зв'язку з персоналом аварійних служб.

#### Інформація про сертифікацію за питомим коефіцієнтом поглинання (SAR)

Цей телефон відповідає стандартам Євросоюзу, які обмежують опромінення людей радіочастотною енергією, що випромінюється радіо- та телекомунікаційним обладнанням. Ці стандарти запобігають продажу мобільних телефонів, рівень опромінення яких перевищує максимально припустимий рівень (відомий як SAR - питомий коефіцієнт поглинання), що становить 2 вати на кілограм тіла.

Під час тестування максимальний зафіксований питомий коефіцієнт поглинання для цієї моделі становив 0,997 ват на кілограм. За звичайного використання рівень SAR, імовірно, набагато менший, оскільки телефон розроблено для випромінення тільки тієї радіочастотної енергії, яка необхідна для передавання сигналу до найближчої базової станції. Якщо можливо, рівень випромінювання знижується автоматично, завдяки чому зменшується загальний вплив радіочастотної енергії на користувача.

Декларація відповідності, наведена на останній сторінці посібника, указує на відповідність цього телефону Європейській директиві про радіота телекомунікаційне обладнання (R&TTE). Докладніше про питомий коефіцієнт поглинання (SAR) і пов'язані з ним стандарти Євросоюзу можна дізнатись, відвідавши веб-сайт мобільних телефонів Samsung.

#### Утилізація виробу

(Директива ЄС щодо утилізації електричного та електронного обладнання)

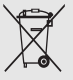

(Стосується ЄС та інших європейських країн, в яких упроваджені системи розподіленої утилізації)

Ця позначка на виробі або в документації до нього вказує, що його не можна викидати разом з іншим побутовим сміттям після

завершення терміну експлуатації. Щоб запобігти можливій шкоді довкіллю або здоров'ю людини через неконтрольовану утилізацію, утилізуйте<br>це обладнання окремо від інших видів відходів, віддаючи його на переробку та уможливлюючи таким чином повторне використання матеріальних ресурсів. Звичайнимкористувачамслід звернутися до дилера, в якого було придбано виріб, або до місцевого урядового закладу, щоб отримати відомості про місця та способи нешкідливої для довкілля вторинної переробки пристрою.

Корпоративним користувачам слід звернутися до свого постачальника та перевірити правила й умови договору про придбання. Цей виріб потрібно утилізувати окремо від інших промислових відходів.

#### Утилізація виробу

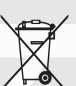

(Стосується ЄС та інших європейських країн, у яких упроваджено системи розподіленої утилізації.)

Позначка на акумуляторі, посібнику користувача або упаковці означає, що акумулятор цього продукту не можна викидати разом з іншим побутовим сміттям після завершення терміну експлуатації.

Хімічні символи Hg, Cd або Pb означають, що кількість наявної в акумуляторі ртуті, кадмію або свинця перевищує контрольний рівень, зазначений у Директиві ЄС 2006/66. За неправильної утилізації акумуляторів ці речовини можуть завдати шкоди здоров'ю людей або довкіллю.

Для захисту природних ресурсів і повторного використання матеріалів утилізуйте акумулятори окремо від інших типів відходів і віддавайте їх на переробку представникам місцевої системи повернення акумуляторів.

# <span id="page-13-1"></span><span id="page-13-0"></span>Огляд мобільного телефону

Зовнішній вигляд мобільного телефону, функції клавіш, дисплей, значки на дисплеї.

#### <span id="page-13-2"></span>Розпакування

Перевірте наявність у комплекті таких компонентів:

- Мобільний телефон
- Акумулятор
- Дорожній адаптер (зарядний пристрій)
- Засіб для зняття кришки акумулятора
- Посібник користувача
- 

Компоненти, які входять до комплекту телефону, можуть відрізнятися залежно від програмного забезпечення та аксесуарів, доступних у вашому регіоні або запропонованих вашим оператором зв'язку.

Додаткові аксесуари можна замовити в місцевого дилера Samsung.

#### <span id="page-14-0"></span>Вигляд телефону

Передня панель телефону має такі клавіші та функції:

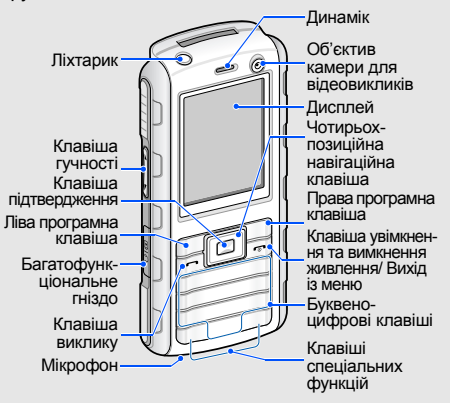

Задня панель телефону має такі клавіші та функції:

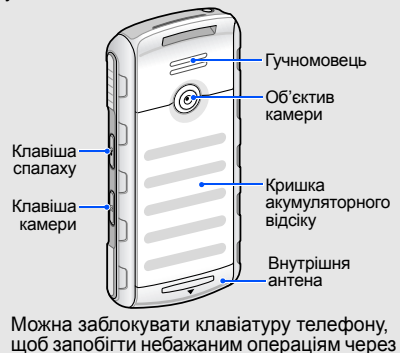

випадкове натискання клавіш. У режимі очікування натисніть і утримуйте [\*]. Щоб розблокувати клавіатуру, натисніть

і утримуйте  $[$ \*].

 $\mathbb{Z}$ 

11

#### Захист від пилу та води

Телефон стійкий до впливу води та пилу, якщо всі його складові добре закрито. Телефон не водонепроникний, тому слід дотримуватися наведених нижче порад, щоб уникнути його пошкодження.

• Не занурюйте телефон у воду та не використовуйте його під час перебування під дощем.

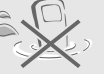

- Уникайте впливу на телефон солоної або іонізованої води або води, що перебуває під високим тиском.
- Якщо на телефон потрапила вода, ретельно протріть його чистою м'якою тканиною.

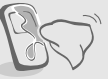

• Переконайтеся, що отвір багатофункціонального гнізда щільно закрито.

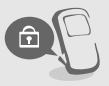

• Отвір багатофункціонального гнізда завжди має бути чистим. Поводьтеся з ним обережно, щоб його не пошкодити.

#### <span id="page-15-0"></span>Клавіші

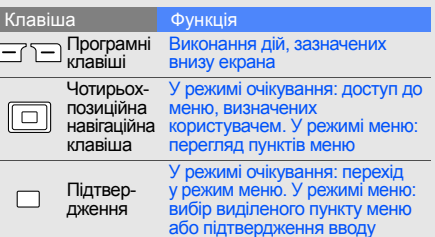

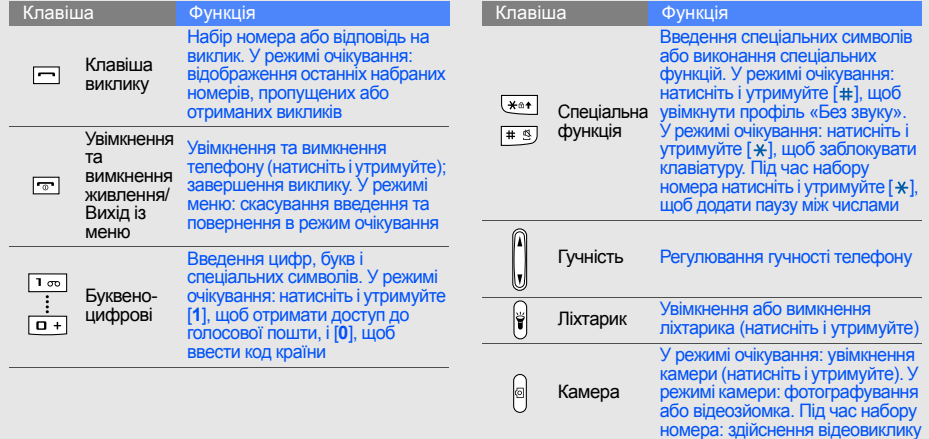

#### <span id="page-17-0"></span>Дисплей

Дисплей телефону має три ділянки:

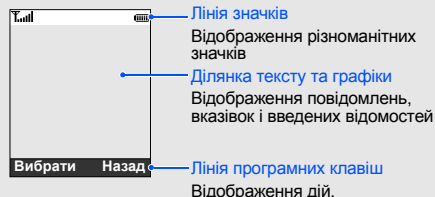

призначених кожній програмній клавіші

<span id="page-17-1"></span>Значки

Нижче наведено відомості про значки, які відображаються на дисплеї. Лінія значків

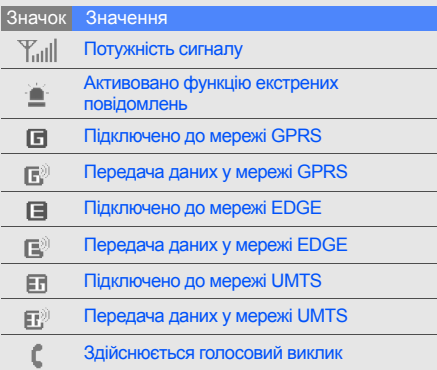

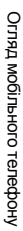

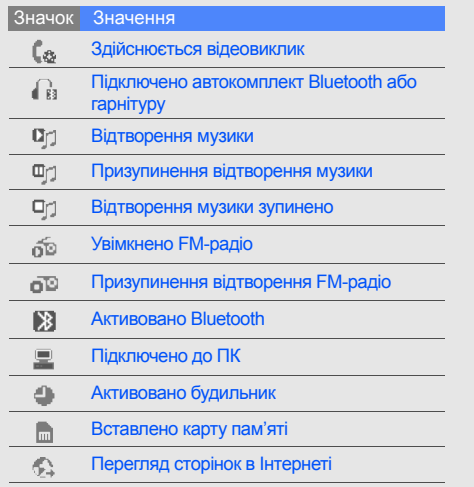

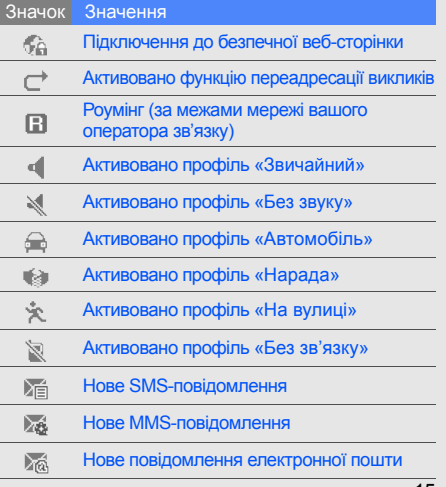

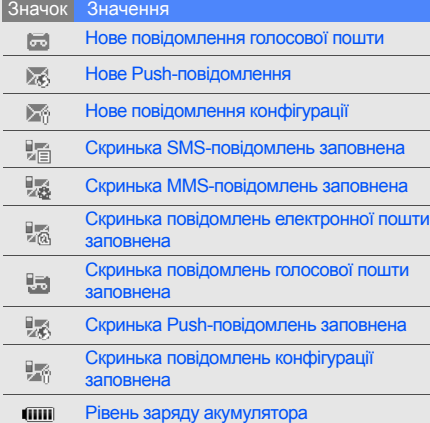

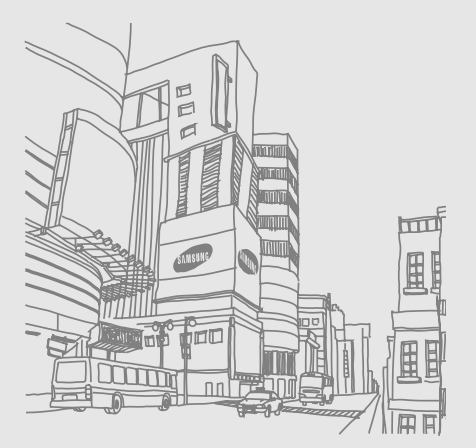

# <span id="page-20-1"></span><span id="page-20-0"></span>Складання та підготовка мобільного телефону

Складання компонентів мобільного телефону та настроювання для роботи.

#### <span id="page-20-4"></span><span id="page-20-3"></span><span id="page-20-2"></span>Установлення SIM- або USIM-картки та акумулятора

Під час підключення до мережі мобільного зв'язку ви отримуєте SIM-картку (Subscriber Identity Module – модуль ідентифікації абонента) разом із реєстраційними даними, такими як PIN-код і додаткові послуги. Щоб мати змогу користуватися функціями UMTS, потрібно придбати USIMкартку (Universal Subscriber Identity Module – універсальний модуль ідентифікації абонента). Установлення SIM- або USIM-картки та акумулятора.

1. Зсуньте фіксатори.

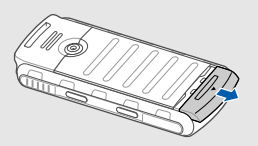

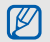

Якщо телефон увімкнений, натисніть і утримуйте [  $\vec{v}$ ], щоб його вимкнути. 2. Зніміть кришку акумуляторного відсіку.

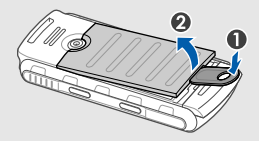

Не користуйтеся нігтями для зняття кришки акумулятора. **WARNING Натомість скористайтеся засобом для** зняття кришки акумулятора або монетою.

3. Вставте SIM- або USIM-картку.

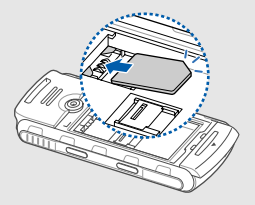

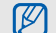

Розташуйте SIM- або USIM-картку в телефоні золотистими контактами донизу.

4. Установіть акумулятор.

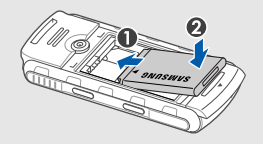

5. Закрийте кришку акумуляторного відсіку.

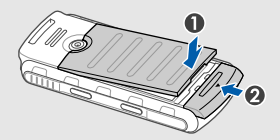

18

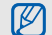

<span id="page-22-1"></span>Натисніть на фіксатори, щоб закрити кришку акумулятора. Кришка акумулятора має бути щільно закрита, щоб уникнути потрапляння всередину води.

#### <span id="page-22-0"></span>Заряджання акумулятора

Перед першим використанням телефону потрібно зарядити акумулятор.

1. Відкрийте отвір багатофункціонального гнізда та підключіть менший роз'єм<br>зарядного пристрою.

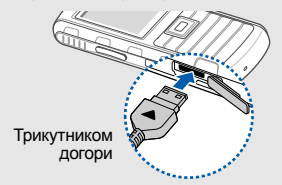

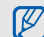

Неправильне підключення зарядного пристрою може призвести до серйозного пошкодження телефону. Гарантія не поширюється на пошкодження, спричинені неправильним використанням.

- 2. Підключіть більший роз'ємзарядного пристрою до розетки.
- 3. Після повного зарядження акумулятора (значок припинить рухатися) від'єднайте зарядний пристрій від розетки.
- 4. Від'єднайте зарядний пристрій від телефону.
- 5. Закрийте отвір багатофункціонального гнізда.

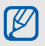

Закрийте отвір багатофункціонального гнізда. Отвір багатофункціонального гнізда має бути щільно закритий, щоб уникнути потрапляння всередину води.

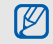

#### **Індикатор низького рівня заряду акумулятора**

Коли акумулятор розряджається, телефон повідомляє про це за допомогою попереджувального сигналу та повідомлення про низький рівень заряду акумулятора. Значок акумулятора відображається пустим і блимає. Якщо рівень заряду акумулятора стає недостатнім для роботи, телефон автоматично вимикається. Щоб знову скористатися телефоном, зарядіть акумулятор.

#### <span id="page-23-2"></span><span id="page-23-0"></span>Установлення карти пам'яті (додаткової)

20 Для зберігання додаткових мультимедійних файлів потрібно вставити карту пам'яті. Ваш телефон сумісний із картами пам'яті microSD ємністю до 8 ГБ (залежно від виробника та типу карти пам'яті).

- <span id="page-23-1"></span>1. Зніміть кришку акумуляторного відсіку.
- 2. Відкрийте кришку гнізда для карти пам'яті.

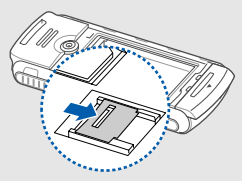

3. Підніміть кришку гнізда для карти пам'яті та вставте карту стороною з наклейкою догори.

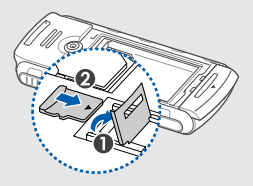

4. Закрийте кришку гнізда для карти пам'яті.

# <span id="page-24-1"></span><span id="page-24-0"></span>**Використання** основних функцій

Виконання базових операцій і використання основних функцій мобільного телефону.

#### <span id="page-24-2"></span>Увімкнення та вимкнення телефону

#### Увімкнення телефону

- 1. Натисніть і утримуйте [ $\overline{\bullet}$ ].
- 2. Введіть PIN-код і натисніть <**Підтвердж**> (за потреби).

Щоб вимкнути телефон, повторіть крок 1, описаний вище.

## <span id="page-24-3"></span>Увімкнення профілю «Без зв'язку»<br>Завдяки профілю «Без зв'язку» можна

використовувати функції телефону,<br>не пов'язані з мобільним зв'язком, у місцях,<br>де використання мобільних пристроїв заборонено, наприклад у літаках або лікарнях. Щоб увімкнути профіль «Без зв'язку», натисніть клавішу підтвердження → **Установки** → **Профілі телефону** → **Без зв'язку**.

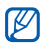

Дотримуйтесь усіх попереджень і вказівок персоналу в місцях, де заборонено використання безпроводових пристроїв.

#### <span id="page-25-0"></span>Доступ до меню

Доступ до меню телефону.

- 1. Натисніть клавішу підтвердження для входу в режим меню.
- 2. За допомогою навігаційної клавіші перейдіть до меню або опції.
- 3. Натисніть <**Вибрати**>, <**Підтвердж**> або клавішу підтвердження для підтвердження виділеної опції.
- 4. Натисніть <**Назад**> для переходу на один рівень вгору; натисніть [  $\overline{ }$  ] для повернення<br>в режим очікування.

#### <span id="page-25-1"></span>Настроювання телефону

Скористайтесь усіма можливостями свого телефону, настроївши його за своїм бажанням.

#### <span id="page-25-2"></span>Регулювання гучності звуків клавіш

Щоб відрегулювати гучність звуків клавіатури,<br>натисніть [▲/♥] у режимі очікування.

#### <span id="page-25-5"></span>Увімкнення та вимкнення профілю «Без звуку»

У режимі очікування натисніть і утримуйте [#], щоб вимкнути або ввімкнути звук телефону.

#### <span id="page-25-3"></span>Змінення звуку дзвінка

- 1. У режимі очікування натисніть клавішу підтвердження → **Установки** → **Профілі телефону**.
- 2. Перейдіть до поточного профілю.
- 3. Натисніть <**Опції**> → **Редагувати** → **звук дзвінка голосового виклику** або **звук дзвінка відеовиклику**.
- 4. Перейдіть ліворуч або праворуч до розташування в пам'яті (за потреби).
- 5. Виберіть категорію звуку дзвінка → звук дзвінка → <**Вибрати**>.
- <span id="page-25-4"></span>6. Натисніть <**Опції**> → **Зберегти**.

Щоб увімкнути інший профіль, виберіть його зі списку.

#### <span id="page-26-0"></span>Вибір заставки (у режимі очікування)

- 1. У режимі очікування натисніть клавішу підтвердження → **Установки** → **Установки дисплея та підсвічування** → **Оформлення**.
- 2. Прокрутіть вліво або вправо, щоб вибрати **Зображення** та натисніть клавішу підтвердження.
- 3. Виберіть категорію зображень → зображення.
- <span id="page-26-1"></span>4. Натисніть <**Вибрати**>.

#### Вибір теми дисплея (у режимі очікування)

Створення теми.

1. У режимі очікування натисніть клавішу підтвердження → **Установки** → **Установки дисплея та підсвічування** <sup>→</sup> **Моя тема** <sup>→</sup> **Створити тему (просту)** або **Створити тему (складну)**.

- 2. Настройте тему за своїм смаком, дотримуючись вказівок на екрані.
- 3. Завершивши, введіть ім'<sup>я</sup> теми <sup>і</sup> натисніть <sup>&</sup>lt;**Зберегти**>.
- 4. Натисніть <**Так**> для застосування теми.

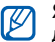

Якщо для всієї теми вибрано один колір, деталі не можна буде розпізнати.

Після створення теми виконайте наведені нижче дії.

- 1. У режимі очікування натисніть клавішу підтвердження → **Установки** → **Установки дисплея та підсвічування** → **Моя тема** → **Вибрати тему**.
- 2. Виберіть тему та натисніть <**Зберегти**>.
- 3. Натисніть <**Так**> для застосування теми.

#### <span id="page-27-5"></span>Настроювання швидкого доступу до меню

- 1. У режимі очікування натисніть клавішу підтвердження → **Установки** → **Установки телефону** → **Швидкий доступ**.
- 2. Виберіть клавішу, яку слід використати для швидкого доступу.
- 3. Виберіть меню, яке слід призначити цій клавіші.

#### <span id="page-27-1"></span>Блокування телефону

- 1. У режимі очікування натисніть клавішу підтвердження → **Установки** → **Безпека** → **Блокування телефону**.
- 2. Виберіть **Увімк.**
- 3. Введіть новий пароль від 4 до 8 цифр і натисніть <**Підтвердж**>.
- 4. Введіть новий пароль ще раз і натисніть <**Підтвердж**>.

#### <span id="page-27-4"></span><span id="page-27-0"></span>Використання основних функцій викликів

Здійснення виклику та відповідь на виклик і використання основних функцій виклику.

#### <span id="page-27-3"></span>Здійснення виклику

- 1. У режимі очікування введіть код регіону та номер телефону.
- 2. Щоб набрати номер, натисніть [-]. [ Ф].
- 3. Щоб завершити виклик, натисніть [ $\overline{\bullet}$ ].

#### <span id="page-27-2"></span>Відповідь на виклик

- 1. Під час вхідного виклику натисніть [-Щоб відповісти на відеовиклик, натисніть [ ] → <**Показати себе**>.
- 2. Щоб завершити виклик, натисніть [ $\overline{\bullet}$ ].

#### <span id="page-28-5"></span>Регулювання гучності

Щоб відрегулювати гучність під час виклику, натисніть  $\mathbf{A}/\mathbf{v}$ ].

#### Використання динаміка

- 1. Щоб увімкнути динамік, під час виклику натисніть <**Опції**> → **Динамік увімкн**.
- 2. Щоб вимкнути динамік, натисніть <**Опції**> → **Звичайний**.

#### <span id="page-28-4"></span>Використання гарнітури

Підключивши гарнітуру, яка постачається разом із телефоном, до багатофункціонального гнізда, можна здійснювати виклики або відповідати на них.

- Щоб здійснити зворотній виклик за останнім номером, натисніть кнопку гарнітури, а потім натисніть її знову та потримайте.
- Щоб відповісти на виклик, натисніть кнопку гарнітури.
- Щоб завершити виклик, натисніть кнопку гарнітури.

#### <span id="page-28-2"></span><span id="page-28-0"></span>Надсилання та перегляд повідомлень

Надсилання та перегляд SMS-, MMS-повідомлень або повідомлень електронної пошти.

#### <span id="page-28-7"></span><span id="page-28-6"></span><span id="page-28-3"></span><span id="page-28-1"></span>Надсилання SMS- або MMS-повідомлення

- 1. У режимі очікування натисніть клавішу<br>підтвердження → Повідомлення → підтвердження <sup>→</sup> **Повідомлення** <sup>→</sup> **Створити повідомлення** <sup>→</sup> **Повідомлення**.
- 2. Введіть номер телефону одержувача та прокрутіть вниз.
- 3. Введіть текст повідомлення. ► [стор](#page-29-0). 26 Щоб надіслати SMS-повідомлення, перейдіть до кроку 7. Щоб додати мультимедійний вміст, перейдіть до кроку 4.
- 4. Натисніть <**Опції**> → **Додати мультимедіа** і додайте об'єкт.
- 5. Натисніть <**Опції**> → **Додатково** → **Додати тему**.
- 6. Введіть тему.
- 7. Щоб надіслати повідомлення, натисніть клавішу підтвердження.

#### <span id="page-29-1"></span>Надсилання повідомлення електронної пошти

- 1. У режимі очікування натисніть клавішу<br>підтвердження  $\rightarrow$  Повідомлення  $\rightarrow$ підтвердження <sup>→</sup> **Повідомлення** <sup>→</sup> **Створити повідомлення** <sup>→</sup> **Email**.
- 2. Введіть адресу електронної пошти та прокрутіть вниз.
- 3. Введіть тему та прокрутіть вниз.
- 4. Введіть текст повідомлення електронної пошти.
- 5. Натисніть <**Опції**> → **Вкласти медіафайл** або **Вкласти запис органайзера** і додайте файл (за потреби).
- 6. Щоб надіслати повідомлення електронної пошти, натисніть клавішу підтвердження.

#### <span id="page-29-2"></span><span id="page-29-0"></span>Введення тексту

Під час введення тексту можна змінити режим вводу:

• Натисніть і утримуйте  $[*/]$  для переключення між режимами T9 і AБB.

- Натисніть [\*], щоб змінити регістр або перейти до режиму цифр.
- Натисніть і утримуйте [#], щоб перейти до режиму символів.

Введіть текст в одному з таких режимів:

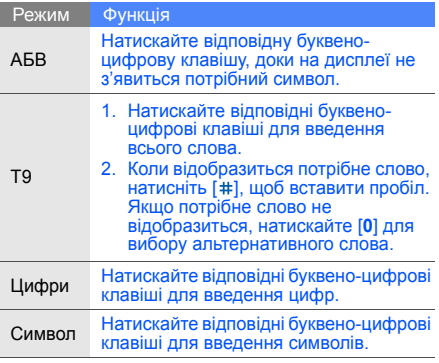

#### <span id="page-30-5"></span><span id="page-30-4"></span>Перегляд SMS- або MMS-повідомлень

- 1. У режимі очікування натисніть клавішу підтвердження → **Повідомлення** → **Вхідні**.
- 2. Виберіть SMS- або MMS-повідомлення.

#### <span id="page-30-6"></span>Перегляд повідомлення електронної пошти

- 1. У режимі очікування натисніть клавішу підтвердження → **Повідомлення** → **Вхідні Email**.
- 2. Натисніть <**Опції**> → **Завантажити**.
- 3. Виберіть повідомлення електронної пошти або заголовок.
- 4. Якщо вибрано заголовок, натисніть <**Опції**> → **Отримати** для перегляду повного тексту повідомлення.

#### <span id="page-30-0"></span>Додавання та пошук контактів

<span id="page-30-2"></span>Використання основних функцій меню **Контакти**.

#### <span id="page-30-1"></span>Додавання нового контакту

- 1. У режимі очікування введіть телефонний номер і натисніть <**Опції**>.
- 2. Виберіть **Додати в телефонну книгу** → розташування в пам'яті (телефон або SIMкартка) → **Новий**.
- 3. Виберіть тип номера (за потреби).
- 4. Введіть контактні дані.
- 5. Натисніть клавішу підтвердження або <sup>&</sup>lt;**Опції**> <sup>→</sup> **Зберегти**, щоб зберегти контакт у пам'яті.

#### <span id="page-30-3"></span>Пошук контакту

- 1. У режимі очікування натисніть клавішу підтвердження → **Контакти**.
- 2. Введіть кілька перших букв імені, яке потрібно знайти.

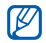

Знайшовши контакт, можна виконати такі дії:

- зателефонувати, натиснувши  $[-]$
- змінити контактні дані, натиснувши <**Опції**> → **Редагувати**

#### <span id="page-31-0"></span>Використання основних функцій камери

Зйомка та перегляд фотографій і відео.

#### <span id="page-31-3"></span>Фотографування

- 1. Щоб увімкнути камеру, натисніть і утримуйте [ [  $\odot$ ].
- 2. Наведіть об'єктив на об'єкт і настройте зображення.
- 3. Натисніть [  $\textcircled{\tiny{2}}$ ], щоб сфотографувати. Фотографія зберігається автоматично.
- 4. Натисніть < >, щоб зробити нову фотографію (крок 2).

#### <span id="page-31-4"></span>Перегляд фотографій

У режимі очікування натисніть клавішу підтвердження → **Мої файли** → **Зображення** → **Мої фотографії** → виберіть файл фотографії.

#### <span id="page-31-1"></span>Відеозйомка

- 1. Щоб увімкнути камеру, натисніть і утримуйте [ [  $\odot$ ].
- 2. Натисніть [**1**], щоб перейти в режим записування.
- 3. Наведіть об'єктив на об'єкт і настройте зображення.
- 4. Натисніть [  $\textcircled{\tiny{2}}$ ], щоб розпочати записування.
- 5. Натисніть [  $\textcircled{\tiny{2}}$ ], щоб зупинити записування. Відеозапис зберігається автоматично.
- 6. Натисніть <**Назад**>, щоб записати ще одне відео (крок 3).

#### <span id="page-31-2"></span>Перегляд відеозаписів

У режимі очікування натисніть клавішу підтвердження → **Мої файли** → **Відео** → **Мої відеокліпи** → виберіть відеофайл.

#### <span id="page-32-0"></span>Прослуховування музики

Прослуховування музики за допомогою музичного плеєра або FM-радіо.

#### <span id="page-32-3"></span>Прослуховування FM-радіо

- 1. Підключіть гарнітуру, яка постачається разом із телефоном, до багатофункціонального гнізда.
- 2. У режимі очікування натисніть клавішу підтвердження → **Мультимедіа** → **FM-радіо**.
- 3. Натисніть <**Так**>, щоб розпочати автоматичне настроювання. Радіо автоматично просканує та збереже

доступні станції.

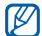

Під час першого використання **FM-радіо** відобразиться запит на виконання автоматичного настроювання.

- 4. Натисніть клавішу підтвердження, щоб увімкнути радіо.
- 5. Прокрутіть ліворуч чи праворуч, щоб вибрати станцію.
- 6. Щоб вимкнути FM-радіо, натисніть клавішу підтвердження.

#### <span id="page-32-2"></span>Прослуховування музичних файлів

Спочатку потрібно перенести файли на телефон або на карту пам'яті в такий спосіб:

- <span id="page-32-1"></span>• Завантажити через Інтернет.  $\blacktriangleright$  [стор](#page-33-0). 30
- Завантажити з ПК за допомогою програми Samsung PC Studio. ► [стор](#page-40-1). 37
- Отримати через Bluetooth. [стор](#page-44-0). 41
- Скопіювати на карту пам'яті. ► [стор](#page-40-2). 37
- Синхронізувати з медіапрогравачем Windows 11.  $\blacktriangleright$  [стор](#page-41-0). 38

Після перенесення файлів на телефон або карту пам'яті виконайте такі дії:

- 1. У режимі очікування натисніть клавішу підтвердження → **Мультимедіа** → **Музичний плеєр**.
- 2. Виберіть категорію музики → музичний файл.

3. Керування відтворенням виконується за Керування відтворенням виконується за Перегляд сторінок в Інтернеті<br>допомогою таких клавіш:

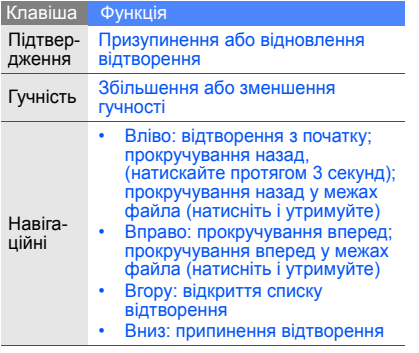

<span id="page-33-1"></span><span id="page-33-0"></span>Перегляд і створення закладок для улюблених веб-сторінок.

#### <span id="page-33-2"></span>Перегляд веб-сторінок

- 1. У режимі очікування натисніть клавішу підтвердження → **Програми** → **Браузер** → **На домашню сторінку**, щоб відкрити домашню сторінку оператора зв'язку.
- 2. Для перегляду веб-сторінок використовуйте такі клавіші:

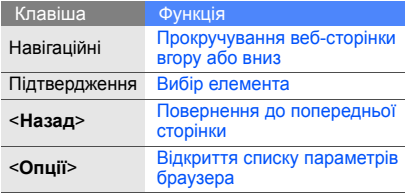

#### Створення закладок для улюблених веб -сторінок

- 1. У режимі очікування натисніть клавішу підтвердження → **Програми** → **Браузер** → **Закладки** .
- 2. Натисніть <**Опції> → Додати закладку**.
- 3. Введіть заголовок і веб -адресу (URL-адресу) сторінки .
- 4. Натисніть <**Зберегти**>.

<span id="page-34-0"></span>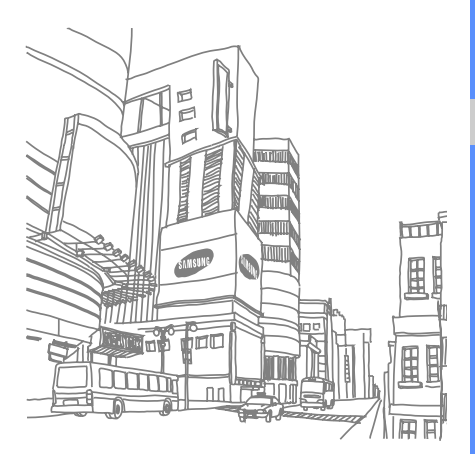

<span id="page-35-0"></span>Використання додаткових функцій

> Виконання додаткових операцій і використання додаткових функцій мобільного телефону.

#### <span id="page-35-2"></span><span id="page-35-1"></span>Використання додаткових функцій виклику

Огляд додаткових функцій виклику телефону.

#### <span id="page-35-3"></span>Перегляд і набір пропущених викликів

Пропущені виклики відображаються на дисплеї телефону. Щоб зателефонувати за номером пропущеного виклику, виконайте такі дії:

- 1. Натисніть <**Перегл.**>.
- 2. Виберіть потрібний пропущений виклик.
- 3. Натисніть [- ], щоб набрати номер.

#### <span id="page-35-4"></span>Виклик нещодавно набраного номера

- 1. У режимі очікування натисніть [-] для відображення списку останніх номерів.
- 2. Перейдіть до потрібного номера та натисніть [- ], щоб набрати його.

#### <span id="page-36-4"></span><span id="page-36-0"></span>Утримання виклику та відновлення утримуваного виклику

Натисніть <**Утримати**>, щоб перевести виклик у режим утримання, або натисніть <**Отримати**>, щоб його відновити.

#### <span id="page-36-3"></span>Здійснення другого виклику

Якщо ця функція підтримується мережею, під час виклику можна зателефонувати ще за одним номером.

- 1. Натисніть <**Затримати**>, щоб перевести перший виклик в режим утримання.
- 2. Введіть другий номер, який потрібно набрати, і натисніть  $[-]$ .
- 3. Натискайте <**Обміняти**> для переключення між двома викликами.
- 4. Щоб завершити утримуваний виклик, натисніть <**Опції**> → **Завершити** → **Відкладений дзвінок**.
- 5. Щоб завершити поточний виклик, натисніть  $\lceil \cdot \cdot \rceil$ .

#### <span id="page-36-1"></span>Відповідь на другий виклик

Якщо ця функція підтримується мережею, можна відповісти на другий вхідний виклик:

- 1. Натисніть [ ], щоб відповісти на другий<br>виклик.<br>Перший виклик буде автоматично<br>переведено в режим утримання.
- 2. Натискайте <**Обміняти**> для переключення між двома викликами.

#### <span id="page-36-2"></span>Здійснення конференц-виклику

- 1. Зателефонуйте на перший номер, який потрібно додати до конференц-виклику.
- 2. Під час з'єднання з першим номером<br>зателефонуйте на другий. Перший виклик буде автоматично<br>переведено в режим утримання.
- 3. Під час <sup>з</sup>'єднання із другимномеромнатисніть <sup>&</sup>lt;**Опції**> <sup>→</sup> **Конференц-дзвінок**.
- 4. Повторіть кроки 2 і 3, щоб додати інших абонентів (за потреби).
- 5. Щоб завершити конференц-виклик,<br>натисніть [  $\overline{\bullet}$  ].

#### <span id="page-37-3"></span>Здійснення міжнародного виклику

- 1. У режимі очікування натисніть і утримуйте [**0**], щоб вставити символ **+**.
- 2. Введіть повний номер, на який потрібно зателефонувати (код країни, регіональний код і номер телефону), після чого натисніть  $[-]$ , щоб його набрати.

#### <span id="page-37-2"></span>Виклик контакту з телефонної книги

Можна набирати номери безпосередньо <sup>з</sup> меню **Контакти**, використовуючи збережені контакти.  $\blacktriangleright$  [стор](#page-30-1). 27

- 1. У режимі очікування натисніть клавішу підтвердження → **Контакти**.
- 2. Виберіть потрібний номер і натисніть [-1]. щоб набрати його.

#### <span id="page-37-0"></span>Використання додаткових функцій телефонної книги

Відомості про створення візитівок, призначення номерів швидкого набору та створення груп контактів.

#### <span id="page-37-1"></span>Створення візитівки

- 1. У режимі очікування натисніть клавішу підтвердження → **Контакти**.
- 2. Натисніть <**Опції**> → **Моя візитівка**.
- 3. Введіть свої особисті дані.
- 4. Натисніть клавішу підтвердження або <**Опції**> → **Зберегти**.
- $\mathbb{Z}$

Можна надіслати свою візитівку, додавши її до текстового повідомлення або повідомлення електронної пошти чи передавши через Bluetooth.

#### Призначення номерів швидкого набору

- 1. У режимі очікування натисніть клавішу підтвердження → **Контакти**.
- 2. Виберіть контакт, якому слід призначити клавішу швидкого набору.
- 3. Натисніть <**Опції**> → **Призначити швидкий набір** .
- 4. Виберіть номер, який потрібно призначити (2-9), і натисніть <**Вибрати**>. Для контакту буде збережено номер швидкого набору.

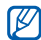

Тепер цьому контакту можна зателефонувати в режимі очікування, натиснувши та утримуючи призначений номер швидкого набору.

#### <span id="page-38-0"></span>Створення групи контактів

Створивши групу контактів, можна призначати звуки дзвінка та фото абонента кожній групі або надсилати текстові повідомлення та повідомлення електронної пошти всій групі. Спочатку створіть групу, виконавши такі дії:

- 1. У режимі очікування натисніть клавішу підтвердження → **Контакти**.
- 2. Прокрутіть вліво або вправо, щоб вибрати **Групи**.
- 3. Натисніть <**Опції**> → **Створити групу** → виберіть розташування в пам'яті (за потреби).
- 4. Введіть ім'я групи та натисніть <**Зберегти**>.
- 5. Натисніть <**Опції**> → **Установки групи**.
- 6. Щоб установити зображення абонента, натисніть клавішу підтвердження → виберіть категорію зображень → зображення.
- 7. Щоб установити для групи звук дзвінка, прокрутіть вниз і натисніть клавішу

підтвердження → виберіть категорію звуків дзвінка → звук дзвінка.

8. Натисніть <**Опції**> → **Зберегти**.

#### <span id="page-39-0"></span>Використання додаткових функцій обміну повідомленнями

Створення шаблонів та їх використання для створення нових повідомлень.

#### Створення текстового шаблону

- 1. У режимі очікування натисніть клавішу підтвердження → **Повідомлення** → **Шаблони** → **Текстові шаблони**.
- 2. Натисніть <**Створити**>, щоб відкрити вікно нового шаблону.
- 3. Введіть текст і натисніть клавішу підтвердження, щоб зберегти шаблон.

#### <span id="page-39-1"></span>Створення шаблону MMS

- 1. У режимі очікування натисніть клавішу підтвердження → **Повідомлення** → **Шаблони** → **Шаблони MMS-повідомлень**.
- 2. Натисніть <**Створити**>, щоб відкрити вікно нового шаблону.
- 3. Створіть шаблон MMS із темою та потрібними вкладеннями. • [стор](#page-28-1). 25
- <span id="page-39-2"></span>4. Натисніть клавішу підтвердження, щоб зберегти шаблон.

#### <span id="page-39-3"></span>Додавання текстових шаблонів до нових повідомлень

- 1. Щоб розпочати введення нового повідомлення, натисніть клавішу підтвердження → **Повідомлення** → **Створити повідомлення** → виберіть тип повідомлення.
- 2. Перейдіть до наступного поля і натисніть <**Опції**> → **Вставити** → **Текстовий шаблон** → виберіть шаблон.

#### Створення повідомлення із шаблону MMS

- 1. У режимі очікування натисніть клавішу підтвердження → **Повідомлення** → **Шаблони** → **Шаблони MMS-повідомлень**.
- 2. Перейдіть до потрібного шаблону та натисніть <**Опції**> <sup>→</sup> **Надіслати**. Шаблон відкриється як нове MMSповідомлення.

#### <span id="page-40-0"></span>Використання додаткових музичних функцій

Підготовка музичних файлів, створення списків відтворення та збереження радіостанцій.

#### <span id="page-40-3"></span><span id="page-40-1"></span>Копіювання музичних файлів за допомогою програми Samsung PC Studio

- 1. У режимі очікування натисніть клавішу підтвердження → **Установки** → **Установки телефону** → **З'єднання з ПК** → **Samsung PC studio**.
- 2. Натисніть [  $\sigma$  ] для повернення в режим очікування.
- 3. Скористайтеся спеціальним кабелем для передачі даних, підключивши його до багатофункціонального гнізда телефону та ПК.
- 4. Запустіть програму Samsung PC Studio Для отримання додаткової інформації див.<br>довідку Samsung PC Studio.

#### <span id="page-40-2"></span>Копіювання музичних файлів на карту пам'яті

- 1. Вставте карту пам'яті.
- 2. У режимі очікування натисніть клавішу підтвердження → **Установки** → **Установки телефону** → **З'єднання з ПК** → **Накопичувач**.
- 3. Натисніть [  $\odot$  ] для повернення в режим очікування.
- Скористайтеся спеціальним кабелем для передачі даних, підключивши його до багатофункціонального гнізда телефону та ПК. Після підключення на моніторі ПК відобразиться спливаюче вікно.
- 5. Виберіть у ньому **Відкрити папку для перегляду файлів**.
- <span id="page-41-2"></span>6. Скопіюйте файли з ПК на карту пам'яті.

#### <span id="page-41-1"></span><span id="page-41-0"></span>Синхронізація телефону з медіапрогравачем Windows

- 1. У режимі очікування натисніть клавішу підтвердження → **Установки** → **Установки телефону** → **З'єднання з ПК** → **Медіаплеєр**.
- 2. Натисніть [  $\odot$  ] для повернення в режим очікування.
- 3. Скористайтеся спеціальним кабелем для передачі даних, підключивши його до багатофункціонального гнізда телефону та ПК, на якому має бути встановлено медіапрогравач Windows. Після підключення на моніторі ПК

відобразиться спливаюче вікно.

4. Виберіть у ньому **Синхронізувати цифрові медіафайли з пристроєм**.

- 5. Змініть або введіть у спливаючому вікні (за потреби) ім'я свого телефону та натисніть **Готово**.
- 6. Виберіть і перетягніть потрібні музичні файли до списку синхронізації.
- 7. Виберіть **Почати синхронізацію**.

#### <span id="page-41-3"></span>Створення списку відтворення

- 1. У режимі очікування натисніть клавішу підтвердження → **Мультимедіа** → **Музичний плеєр** → **Список відтворення**.
- 2. Натисніть <**Опції**> <sup>→</sup> **Створити список відтворення**.
- 3. Введіть назву для нового списку відтворення та натисніть <**Зберегти**>.
- 4. Виберіть новий список відтворення.
- 5. Натисніть <**Опції**> → **Додати** → **Записи**.
- 6. Виберіть потрібні файли та натисніть <**ОК**>.

#### Автоматичне збереження радіостанцій

- 1. Підключіть гарнітуру, яка постачається разом із телефоном, до багатофункціонального гнізда .
- 2. У режимі очікування натисніть клавішу підтвердження → **Мультимедіа** → **FM-радіо** .
- 3. Натисніть клавішу підтвердження, щоб увімкнути радіо .
- 4. Натисніть <**Опції**> → **Автонастройка** .
- 5. Для підтвердження натисніть <**Так**>. Радіо автоматично просканує та збереже доступні станції .

<span id="page-42-0"></span>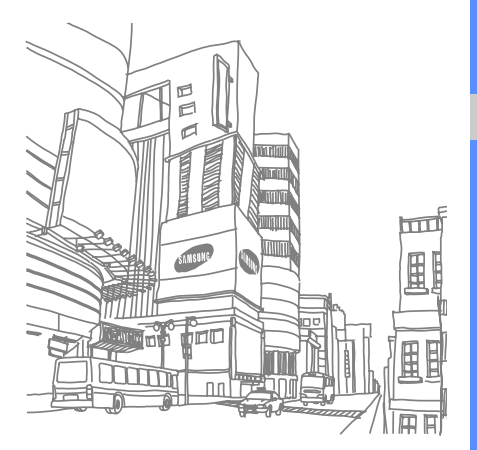

# <span id="page-43-0"></span>Використання інструментів і програм

Використання додаткових інструментів і програм телефону.

#### <span id="page-43-1"></span>Використання функції безпроводового підключення Bluetooth

Можливості підключення телефону до інших безпроводових пристроїв для обміну даними та використання функції «Вільні руки».

#### <span id="page-43-2"></span>Увімкнення функції безпроводового підключення Bluetooth

- 1. У режимі очікування натисніть клавішу підтвердження → **Програми** → **Bluetooth**.
- 2. Натисніть <**Опції**> → **Установки**.
- 3. Перейдіть до пункту **Активація**.
- 4. Прокрутіть вліво або вправо, щоб вибрати **Увімк.**
- 5. Щоб дозволити пошук телефону іншими пристроями, прокрутіть вниз, щоб вибрати **Видимість мого телефону** та прокрутіть вліво або вправо, щоб вибрати **Увімк.**
- 6. Натисніть <**Зберегти**>.

#### <span id="page-44-1"></span>Пошук і підключення до інших пристроїв із підтримкою Bluetooth

- 1. У режимі очікування натисніть клавішу підтвердження → **Програми** → **Bluetooth** → **Пошук нових пристроїв**.
- 2. Виберіть пристрій і натисніть <**Вибрати**>.
- 3. Введіть PIN-код функції безпроводового підключення Bluetooth або PIN-код Bluetooth іншого пристрою (за його наявності) і натисніть <**ОК**>.

Після того, як власник іншого пристрою введе той самий код або підтвердить підключення, підключення буде встановлено.

#### <span id="page-44-2"></span>Передача даних за допомогою функції безпроводового підключення Bluetooth

- 1. Виберіть файл або об'єкт із програм телефону, який потрібно надіслати.
- 2. Натисніть <**Опції**> → **Надіслати візитівку через**, **Надіслати через** або **Надіслати URL через** → **Bluetooth** (надсилаючи контактні дані, укажіть, які саме дані надіслати).

#### <span id="page-44-3"></span><span id="page-44-0"></span>Отримання даних за допомогою функції безпроводового підключення Bluetooth

- 1. Введіть PIN-код функції безпроводового підключення Bluetooth і натисніть <**ОК**> (за потреби).
- 2. Натисніть <**Так**>, щоб підтвердити вашу згоду на отримання даних від пристрою (за потреби).

## <span id="page-45-0"></span>Друк зображень

Відомості про друк зображень за допомогою додаткового кабелю для передачі даних або функції безпроводового підключення Bluetooth.

Друк зображень із використанням спеціального кабеля для передачі даних.

- 1. Підключіть кабель до багатофункціонального гнізда телефону та до сумісного принтера.
- 2. У режимі очікування натисніть клавішу<br>підтвердження  $\rightarrow$  Мої файли  $\rightarrow$ підтвердження <sup>→</sup> **Мої файли** <sup>→</sup> **Зображення** <sup>→</sup> виберіть зображення.
- 3. Натисніть <**Опції**> → **Друк через** → **USB**.
- 4. Встановіть опції друку та натисніть <**Друк**>.

Друк зображення із використанням безпроводового підключення Bluetooth.

- 1. У режимі очікування натисніть клавішу<br>підтвердження → Мої файли → підтвердження <sup>→</sup> **Мої файли** <sup>→</sup> **Зображення** <sup>→</sup> виберіть зображення.
- 2. Натисніть <**Опції**> <sup>→</sup> **Друк через** <sup>→</sup> **Bluetooth**.
- 3. Виберіть принтер із підтримкою Bluetooth і підключіть до нього телефон. ▶ [стор](#page-44-1). 41
- <span id="page-45-2"></span>4. Встановіть опції друку та натисніть <**Друк**>.

#### <span id="page-45-1"></span>Активація та надсилання екстрених повідомлень

У надзвичайній ситуації можна надіслати екстрене повідомлення із проханням про допомогу.

- 1. У режимі очікування натисніть клавішу підтвердження → **Повідомлення** → **Екстрені повідомлення** → **Параметри надсилання**.
- 2. Прокрутіть вліво або вправо, щоб вибрати **Увімк.**
- 3. Прокрутіть вниз і натисніть клавішу підтвердження, щоб відкрити список одержувачів.
- 4. Натисніть <**Опції**> → **Контакти**, щоб відкрити список контактів.
- 5. Виберіть контакт і натисніть клавішу підтвердження.

42

- 6. Вибравши контакти, натисніть <**Виконано**>, щоб повернутися до списку одержувачів.
- 7. Натисніть <**Опції**> → **ОК**, щоб зберегти одержувачів.
- 8. Прокрутіть вниз і вкажіть, скільки разів слід надіслати екстрене повідомлення.
- 9. Натисніть <**Зберегти**> → <**Так**>.

Для надсилання екстреного повідомлення потрібно заблокувати клавіатуру. При заблокованій клавіатурі чотири рази натисніть  $[\triangle/\blacktriangledown]$ .

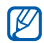

<span id="page-46-1"></span>Після надсилання екстреного повідомлення всі функції телефону буде вимкнено до натискання [<sup>-</sup> o<sup>-</sup>1.

#### <span id="page-46-0"></span>Увімкнення мобільної сигналізації

Коли хтось вставляє нову SIM-картку у ваш телефон, функція мобільної сигналізації автоматично надішле номер контакту двом одержувачам, щоб допомогти вам знайти та повернути телефон.

Увімкнення мобільної сигналізації

- 1. У режимі очікування натисніть клавішу підтвердження → **Установки** → **Безпека** → **Мобільна сигналізація**.
- 2. Введіть пароль і натисніть <**Підтвердж**>.
- 3. Прокрутіть вліво або вправо, щоб вибрати **Увімк.**
- 4. Прокрутіть вниз і натисніть клавішу підтвердження, щоб відкрити список одержувачів.
- 5. Натисніть <**Опції**> → **Контакти**, щоб відкрити список контактів.
- 6. Виберіть контакт і натисніть клавішу підтвердження.
- 7. Виберіть номер.
- 8. Натисніть <**Опції**> → **ОК**, щоб зберегти одержувачів.
- 9. Прокрутіть вниз і введіть ім'я відправника.
- 10.Натисніть <**Опції**> → **Зберегти** → <**Прийняти**>.

#### <span id="page-47-0"></span>Записування та відтворення голосових нагадувань

<span id="page-47-4"></span>Використання диктофона.

#### Записування голосового нагадування

- 1. У режимі очікування натисніть клавішу підтвердження → **Мультимедіа** → **Диктофон**.
- 2. Натисніть клавішу підтвердження, щоб розпочати записування.
- 3. Промовте текст нагадування в мікрофон.
- 4. Після завершення натисніть навігаційну клавішу вниз.

#### <span id="page-47-3"></span>Відтворення голосового нагадування

- 1. У режимі диктофона натисніть <**Опції**> → **Мої голосові записи**.
- 2. Виберіть файл.

3. Для керування відтворенням використовуйте такі клавіші:

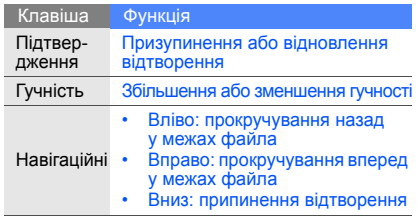

#### <span id="page-47-1"></span>Ігри та програми Java

Використання ігор і програм, створених на основі широко відомої технології Java.

#### <span id="page-47-2"></span>Ігри

1. У режимі очікування натисніть клавішу підтвердження → **Мої файли** або **Розваги** → **Ігри та інше**.

Використання

інструментів

і програм

2. Виберіть гру зі списку та дотримуйтеся вказівок на екрані.

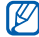

<span id="page-48-1"></span>Доступні ігри можуть різнитися залежно від оператора зв'язку або регіону. Елементи керування та параметри гри можуть різнитися.

#### Запуск програм

- 1. У режимі очікування натисніть клавішу підтвердження → **Мої файли** або **Розваги** → **Ігри та інше** → виберіть програму.
- 2. Натисніть <**Опції**> для отримання доступу до списку різноманітних параметрів і настройок програми.

#### <span id="page-48-2"></span><span id="page-48-0"></span>Використання RSS-новини

Використання RSS-новини для отримання найсвіжіших новин та інформації з улюблених веб-сторінок.

#### Створення каналів

- 1. У режимі очікування натисніть клавішу підтвердження → **Програми** → **RSS-новини**.
- 2. Натисніть <**Опції**> → **Додати**.
- 3. Введіть адресу RSS-каналу та натисніть <**ОК**>.
- 4. Щоб додати інші канали, повторіть кроки 2–3, наведені вище.

#### Перегляд RSS-каналів

- 1. У режимі очікування натисніть клавішу підтвердження → **Програми** → **RSS-новини**.
- 2. Натисніть <**Опції**> → **Оновити** → **Відібрано** або **Усі**, щоб отримати найсвіжіший вміст.
- 3. Виберіть канал → оновлений запис.

#### Завантаження мультимедіа

- 1. У режимі очікування натисніть клавішу підтвердження → **Програми** → **RSS-новини**.
- 2. Виберіть канал і натисніть <**Опції**> → **Відкрити**.
- 3. Виберіть запис із мультимедійним вмістом.
- 4. Натисніть <**Опції**> → **Мультимедіа** → **Завантажити**.

#### Настроювання RSS-новини

- 1. У режимі очікування натисніть клавішу підтвердження → **Програми** → **RSS-новини**.
- 2. Натисніть <**Опції**> → **Установки**.
- 3. Змініть установки відповідно до своїх потреб.

#### <span id="page-49-0"></span>Створення та перегляд світового часу

Відомості про перегляд часу в іншій країні або місті та настроювання відображення світового часу на дисплеї.

#### <span id="page-49-2"></span><span id="page-49-1"></span>Створення світового часу

- 1. У режимі очікування натисніть клавішу підтвердження → **Програми** → **Світовий час**.
- 2. Натисніть <**Опції**> → **Додати**.
- 3. Прокрутіть вліво або вправо, щоб вибрати часовий пояс.
- 4. Щоб встановити автоматичний перехід на літній час, прокрутіть вниз і натисніть клавішу підтвердження.
- 5. Натисніть <**ОК**>, щоб зберегти світовий час.
- 6. Щоб додати інші світові годинники, повторіть наведені вище кроки 2 – 5.

#### <span id="page-50-3"></span>Відображення світового часу на дисплеї

У режимі відображення подвійного годинника на дисплеї можна переглядати годинники із двома різними часовими поясами.

Після збереження світового часу виконайте такі дії:

- 1. У режимі очікування натисніть клавішу підтвердження → **Програми** → **Світовий час**.
- 2. Виберіть потрібний світовий час і натисніть <**Опції**> → **Установки екрана**.
- 3. Прокрутіть вліво або вправо, щоб вибрати **Подвійний**.
- 4. Прокрутіть вниз, а потімліворуч або праворуч, щоб вибрати спосіб відображення подвійного годинника.
- 5. Натисніть <**Зберегти**>.

#### <span id="page-50-2"></span><span id="page-50-0"></span>Установлення та використання будильників

Установлення та керування будильниками для сповіщення про важливі події.

#### <span id="page-50-1"></span>Установлення нового будильника

- 1. У режимі очікування натисніть клавішу підтвердження → **Будильники**.
- 2. Перейдіть до пустої ділянки для встановлення будильника та натисніть клавішу підтвердження.
- 3. Виберіть параметри будильника.
- 4. Натисніть <**Опції**> → **Зберегти**.
- $\mathbb {W}$

Завдяки функції автоматичного ввімкнення живлення телефон автоматично вмикається в час, вказаний для будильника навіть якщо телефон вимкнено.

#### <span id="page-51-2"></span>Вимкнення будильника

Коли пролунає будильник, виконайте такі дії:

- Натисніть клавішу підтвердження, щоб вимкнути будильник остаточно.
- Натисніть <**ОК**> або клавішу підтвердження, щоб вимкнути будильник із затримкою, або натисніть <**Дрімати**> чи будь-яку клавішу, щоб тимчасово вимкнути звук будильника.

#### Вимкнення будильника

- 1. У режимі очікування натисніть клавішу підтвердження → **Будильники**.
- 2. Виберіть будильник, який потрібно вимкнути, і натисніть клавішу підтвердження.
- 3. Прокрутіть вниз (за потреби).
- 4. Прокрутіть вліво або вправо, щоб вибрати **Вимк.**
- 5. Натисніть клавішу підтвердження.

## <span id="page-51-0"></span>Використання крокоміра

- 1. У режимі очікування натисніть клавішу підтвердження → **Програми** → **Крокомір**.
- 2. Введіть свої дані та натисніть <**Зберегти**>.
- 3. Натисніть клавішу підтвердження, щоб увімкнути крокомір.
- 4. Натисніть клавішу підтвердження, щоб вимкнути крокомір.

#### <span id="page-51-1"></span>Використання компасу

Визначення напрямків і висоти над рівнем моря.

- 1. У режимі очікування натисніть клавішу підтвердження → **Програми** → **Компас**.
- 2. Якщо компас використовується вперше, потрібно його настроїти, перевернувши телефон, як показано на екрані.
- 3. Щоб повторно настроїти компас, натисніть <**Калібрувати**>.

Щоб скористатися компасом, покладіть телефон на долоню паралельно до землі й дізнайтеся напрямок.

- Зніміть будь-які металеві прикраси та не підходьте близько до металевих предметів або місць, які можуть вплинути на магніт компасу. Це може вплинути на точність визначення напрямку.
	- Атмосферний тиск на рівні моря, який використовується для вимірювання<br>висоти над рівнем моря, базується на абсолютному показнику тиску (тиск<br>розміром 1 атм дорівнює 1013,25 гПа)
	- Висота над рівнем моря в тому самому місці може різнитися через перепади тиску.
	- Особливості регіону перебування або погодні умови можуть зменшити точність альтиметра.
	- Не використовуйте альтиметр під час швидкої зміни висоти, наприклад, під час стрибків із парашутом або польоту на параплані.

 $\mathbb N$ 

• ЗАВДЯКИ КОМПАСУ ТА АЛЬТИМЕТРУ МОЖНА ОТРИМАТИ ЗАГАЛЬНі ВИМіРИ ДЛЯ ОСОБИСТОГОВИКОРИСТАННЯ. НЕ ВИКОРИСТОВУЙТЕ їХ У ЗАБОРОНЕНИХ ЦіЛЯХ. НЕНАЛЕЖНЕ ВИКОРИСТАННЯ МОЖЕ ПРИЗВЕСТИ ДО ПОШКОДЖЕНЬ АБО НЕБЕЗПЕЧНИХ СИТУАЦіЙ, ЗА ЯКі ВИРОБНИК НЕ НЕСЕ ВіДПОВіДАЛЬНОСТі.

#### <span id="page-52-2"></span><span id="page-52-1"></span><span id="page-52-0"></span>Використання калькулятора

- 1. У режимі очікування натисніть клавішу підтвердження → **Програми** → **Калькулятор**.
- 2. За допомогою клавіш, які відповідають кнопкам калькулятора, можна виконувати основні математичні дії.

#### <span id="page-53-8"></span><span id="page-53-0"></span>Конвертування валют або розмірів

- 1. У режимі очікування натисніть клавішу підтвердження → **Програми** → **Конвертер** → виберіть тип конвертування.
- 2. Введіть валюту або розмір і одиниці у відповідних полях.

#### <span id="page-53-11"></span><span id="page-53-7"></span><span id="page-53-1"></span>Установлення таймера зворотного відліку

- 1. У режимі очікування натисніть клавішу підтвердження → **Програми** → **Таймер**.
- 2. Натисніть <**Установити**>.
- 3. Введіть години або хвилини для зворотного відліку та натисніть <**ОК**>.
- 4. Натисніть клавішу підтвердження для початку або призупинення зворотного відліку.
- 50 5. Після завершення часу таймера натисніть <**ОК**>, щоб вимкнути сигнал.

#### <span id="page-53-9"></span><span id="page-53-6"></span><span id="page-53-5"></span><span id="page-53-2"></span>Використання секундоміра

- 1. У режимі очікування натисніть клавішу підтвердження → **Програми** → **Секундомір**.
- 2. Натисніть клавішу підтвердження для початку та записування часу кіл.
- <span id="page-53-10"></span>3. Завершивши, натисніть <**Зупинити**>.
- 4. Натисніть <**Скинути**>, щоб очистити записані часові проміжки.

#### <span id="page-53-4"></span><span id="page-53-3"></span>Створення нового завдання

- 1. У режимі очікування натисніть клавішу підтвердження → **Програми** → **Завдання**.
- 2. Натисніть <**Опції**> → **Створити**.
- 3. Введіть відомості про завдання.
- 4. Натисніть <**Опції**> → **Зберегти**.

#### <span id="page-54-5"></span><span id="page-54-0"></span>Створення текстового нагадування

- 1. У режимі очікування натисніть клавішу підтвердження → **Програми** → **Нагадування**.
- 2. Натисніть <**Опції**> → **Створити**.
- 3. Введіть текст нагадування та натисніть клавішу підтвердження.

#### <span id="page-54-3"></span><span id="page-54-1"></span>Керування календарем

Змінення вигляду календаря та створення подій.

#### Змінення вигляду календаря

- 1. У режимі очікування натисніть клавішу підтвердження → **Календар**.
- 2. Натисніть <**Опції**> → **Переглянути за** → **День** або **Тиждень**.

#### <span id="page-54-4"></span>Створення події

- 1. У режимі очікування натисніть клавішу підтвердження → **Календар**.
- 2. Натисніть <**Опції**> → **Створити** → виберіть тип події.
- <span id="page-54-2"></span>3. За потреби введіть відомості про подію та натисніть клавішу підтвердження.

## <span id="page-55-0"></span>Усунення неполадок

Якщо в роботі телефону виникають проблеми, перш ніж звертатися до сервісного центру, спробуйте виконати нижченаведені процедури з усунення неполадок.

Під час увімкнення телефону можуть з'явитись такі повідомлення: Повідомлення Можливий спосіб вирішення

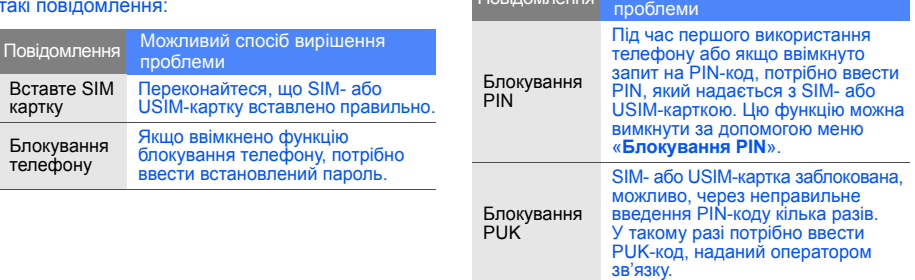

#### На телефоні відображається повідомлення «Немає послуги» або «Послуга недоступна».

- У місці зі слабким сигналом або поганим прийомом можна втратити зв'язок. Спробуйте вийти на зв'язок в іншому місці.
- Деякі параметри недоступні без передплати. За додатковими відомостями зверніться до свого оператора зв'язку.

#### Ви ввели номер, але виклик не виконується.

- Переконайтеся, що натиснуто клавішу набору номера:  $[-]$ .
- Переконайтеся, що ви підключилися до правильної мережі.
- Переконайтеся, що для цього номера телефону не встановлено блокування викликів.

#### Абонент не може з вами з'єднатися.

- Переконайтеся, що телефон увімкнено.
- Переконайтеся, що ви підключилися до правильної мережі.
- Переконайтеся, що для цього номера телефону не встановлено блокування викликів.

#### Співрозмовник не чує вас.

- Переконайтеся, що не заблоковано вбудований мікрофон.
- Переконайтеся, що тримаєте мікрофон близько до рота.
- У разі використання гарнітури переконайтеся, що її правильно підключено.

#### Телефон подає звуковий сигнал, і на дисплеї блимає значок акумулятора.

Акумулятор розрядився. Перезарядіть або замініть акумулятор для подальшого використання телефону.

#### Низька якість звуку.

- Переконайтеся, що не заблоковано внутрішню антену телефону.
- У місці зі слабким сигналом або поганим прийомом можна втратити зв'язок. Спробуйте вийти на зв'язок в іншому місці.

#### Після вибору контакту для виклику виклик не виконується.

- Переконайтеся, що у списку контактів записано правильний номер.
- За потреби заново введіть і збережіть номер.

Акумулятор не заряджається належним чином або телефон іноді вимикається.

- Контакти акумулятора могли забруднитись. Протріть золотисті контакти чистою та м'якою тканиною, після чого знову спробуйте зарядити акумулятор.
- Якщо акумулятор більше не заряджається повністю, замініть його новим, а старий утилізуйте належним чином.

#### Телефон гарячий на дотик.

Якщо одночасно використовується кілька програм, телефон споживає більше енергії та може нагріватися.

Це нормально й не впливає на його роботу чи строк служби.

## <span id="page-58-0"></span>Покажчик

#### Інтернет див. веб-[браузер](#page-33-1)

#### **Bluetooth**

активація, [40](#page-43-2) надсилання даних, [41](#page-44-2) отримання даних, [41](#page-44-3)

#### FM-радіо

збереження станцій, [39](#page-42-0) прослуховування, [29](#page-32-1)

#### Java

відкриття п[рограм](#page-47-2), [45](#page-48-1) запуск ігор, 44

#### MMS-повідомлення див. [повідомлення](#page-28-2)

RSS-новини див. засоби, RSS-[новини](#page-48-2) Samsung PC studio [37](#page-40-3) SIM-картка [17](#page-20-3) SMS-повідомлень повідомлення, [25](#page-28-3)

#### акумулятор

індикатор низького рівня заряду акуму[лятора](#page-22-1), [20](#page-23-1) заряджання, 19 установлення, [17](#page-20-4)

#### блокування

див. [блокування](#page-27-1) телефону

## блокування телефону [24](#page-27-1)

#### браузер

відкриття [домашньої](#page-33-2) сторінки, 30 див. веб-[браузер](#page-33-1) додавання закладок, [31](#page-34-0)

#### будильники

вимкнення, [48](#page-51-2) створення, [47](#page-50-1)

#### відеозаписи

зйомка, [28](#page-31-1) перегляд, [28](#page-31-2)

візитівки [34](#page-37-1)

#### виклики

відновлення [утриманих](#page-36-0) викликів, 33 відповідь на [додаткові](#page-36-1) виклики, 33 відповідь, [24](#page-27-2) додаткові функції, [32](#page-35-2) з телефонної [книги](#page-27-3), [34](#page-37-2) здійснення, 24 конференц-виклики, [33](#page-36-2) міжнародні номери, [34](#page-37-3) набір до[даткових](#page-36-3) номерів, 33 набір про[пущених](#page-35-3) викликів, 32 нещодавно набрані, [32](#page-35-4) основні функції, [24](#page-27-4) переведення в [режим](#page-36-4) утримання, 33 перегляд пропущених, [32](#page-35-3)

#### гарнітура [25](#page-28-4) годинник див. [світовий](#page-49-1) час

#### голосові нагаду[вання](#page-47-3) відтворення, 44

записування, [44](#page-47-4)

#### гучність

гучність виклику, [25](#page-28-5) гучність звуків клавіш, [22](#page-25-2)

екстрені повідомлення [42](#page-45-2) завдання [50](#page-53-4)

#### засоби

RSS-новини, [45](#page-48-2) калькулятор, [49](#page-52-1) календар, [51](#page-54-2) конвертер, [49](#page-53-5) секундомір, [50](#page-53-6) сигнали, [47](#page-50-2) таймер [зворотного](#page-53-7) відліку, 49

заставка<br>режим очікування, [23](#page-26-0) звук дзвінка [22](#page-25-3) звуки клавіш [22](#page-25-4) калькулятор

див. засоби, [калькулятор](#page-52-2)

f

календар див. засоби, [календар](#page-54-3)

карта пам'яті [20](#page-23-2)

клавіші швидкого доступу див. [швидкий](#page-27-5) доступ

#### конвертер

див. засоби, [конвертер](#page-53-8)

контакти додавання, [27](#page-30-2) пошук, [27](#page-30-3) створення груп, [35](#page-38-0)

#### конференц-дзвінки

див. [конференц](#page-36-2)-виклики

медіапрогравач Windows [38](#page-41-1) мобільна сигналізація [43](#page-46-1)

#### музичний плеєр

прослух[овування](#page-32-2) музики, 29 синхронізація, [38](#page-41-2) створення списків відтворення, [38](#page-41-3)

#### нагадування

див. текстові або голосові [нагадування](#page-54-4)

#### повідомлення

надсилання SMS-повідомлень, [25](#page-28-6) надсилання МMS-повідомлень, [25](#page-28-7) надсилання повідомлень електронної пошти, [26](#page-29-1) перегляд SMS-повідомлень, [27](#page-30-4)

перегляд

МMS-повідомлень, [27](#page-30-5) перегляд повідомлень електронної пошти, [27](#page-30-6)

- профіль «Без зв'язку» [21](#page-24-3)
- профіль «Без звуку» [22](#page-25-5)

#### радіо

див. FM-[радіо](#page-32-3)

#### світовий час

створення, [46](#page-49-2) установлення [подвійного](#page-50-3) дисплея, 47

#### секундомір

див. засоби, [секундомір](#page-53-9)

#### таймер

див. засоби, таймер [зворотного](#page-53-10) відліку

#### таймер зворотного відліку

див. засоби, таймер [зворотного](#page-53-11) відліку

#### текст

введення, [26](#page-29-2) створення нагадувань, [50](#page-54-5)

#### тема

режим очікування, [23](#page-26-1)

#### фотографії

зйомка, [28](#page-31-3) перегляд, [28](#page-31-4)

#### шаблони

MMS, [36](#page-39-1) SMS, [36](#page-39-2) вставлення, [36](#page-39-3)

швидкий доступ [24](#page-27-5)

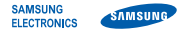

#### **Заява щодо відповідності (R&TTE)**

Ми, **Samsung Electronics**

з повною відповідальністю заявляємо, що виріб

#### Мобільний телефон стандарту GSM: B2700

виріб, до якого стосується дана заява, відповідає наступним стандартам та/або нормативним документам.

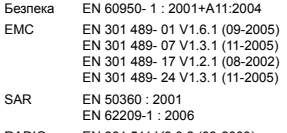

RADIO EN 301 511 V9.0.2 (03-2003) EN 300 328 V1.7.1 (10-2006) EN 301 908- 1 V3.2.1 (05-2007) EN 301 908- 2 V3.2.1 (05-2007) Цим ми заявляємо, що [всі основні набори радіотестувань були проведені і що] згаданий виріб відповідає усім основним вимогам Директиви 1999/5/EC.

Процедура підтвердження відповідності, згадана у Статті 10 та розглянута в Додатку [IV] Диретиви 1999/5/EC, проводилась з участю наступної організації(ій):

BABT, Balfour House, Churchfield Road, Walton-on-Thames, Surrey, KT12 2TD, UK\* Identimismark: 0168

Технічна документація зберігається в:

Samsung Electronics QA Lab.

Вона може бути отримана за поданням запиту. (Представник у ЄС)

Samsung Electronics Euro QA Lab.

Blackbushe Business Park, Saxony Way, Yateley, Hampshire, GU46 6GG, UK\* 2008.08.19 Yong-Sang Park / S. Manager

 $\partial$ .  $\mathcal{S}$  pakes

(місце та дата видачі) (ім'я та підпис уповноваженої особи)

\* Це не є адреса сервісного центру Samsung. Адресу або телефонний номер сервісного центру Samsung можна знайти у гарантійному талоні. Зверніться також до продавця Вашого телефону.

Деякі відомості в цьому посібнику можуть відрізнятися від вашого телефону, залежно від установленого програмного забезпечення або оператора зв'язку.

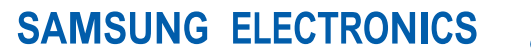

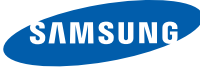

World Wide Web http://www.samsungmobile.com

Printed in Korea Code No.: GH68-20119A Ukrainian. 10/2008. Rev. 1.0